# LCD Monitor

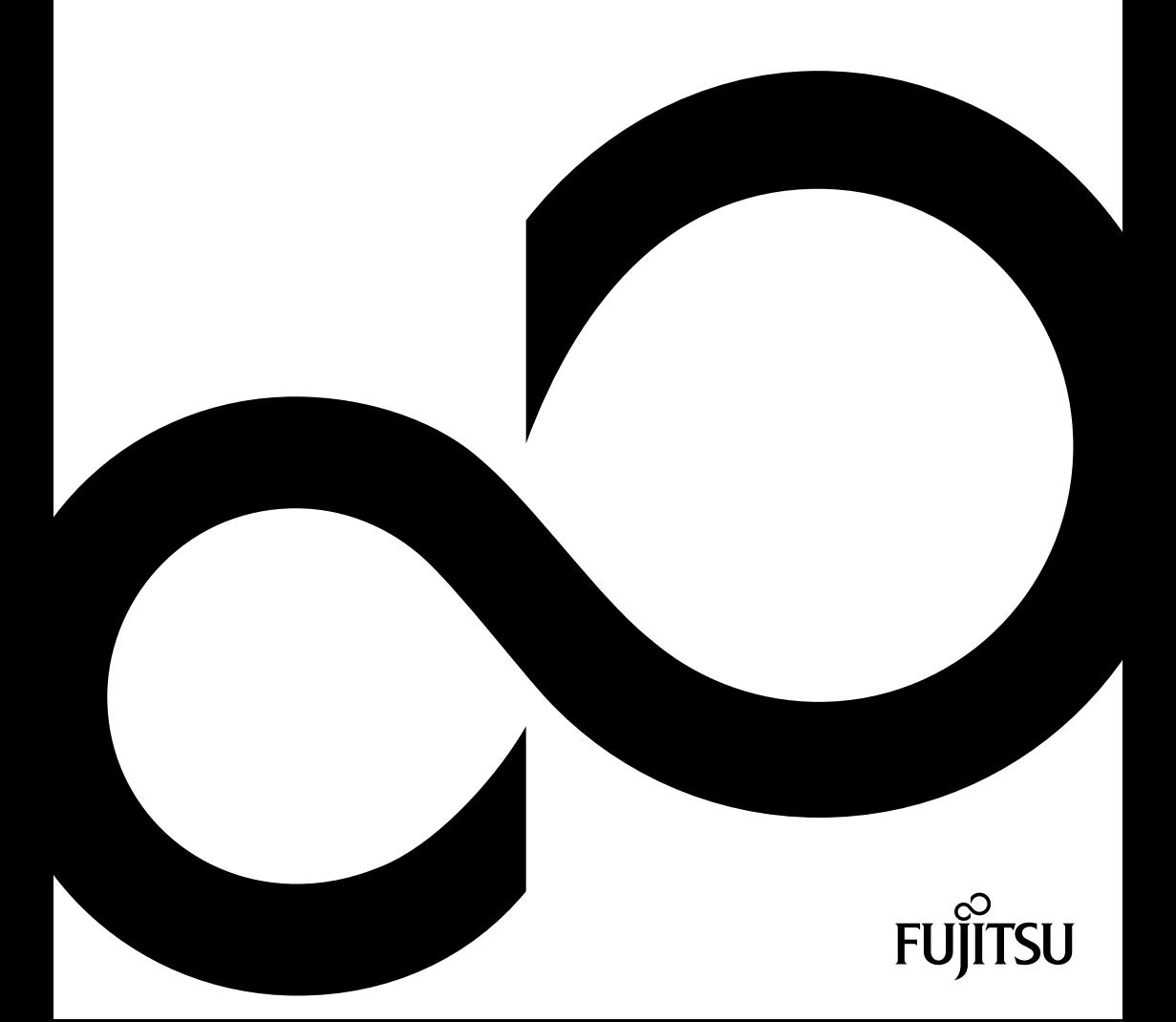

Copyright © Fujitsu Technology Solutions GmbH 2012

VESA, DDC and DPMS are registered trademarks of Video Electronics Standards Association.

All other trademarks used in this document are trademarks or registered trademarks of their respective owners and are recognised as being protected.

All rights, including rights of translation, reproduction by printing, copying or similar methods, even of parts are reserved.

Offenders will be liable for damages.

All rights, including rights created by patent grant or registration of a utility model or design, are reserved.

Delivery subject to availability. Right of technical modification reserved.

# **Obsah**

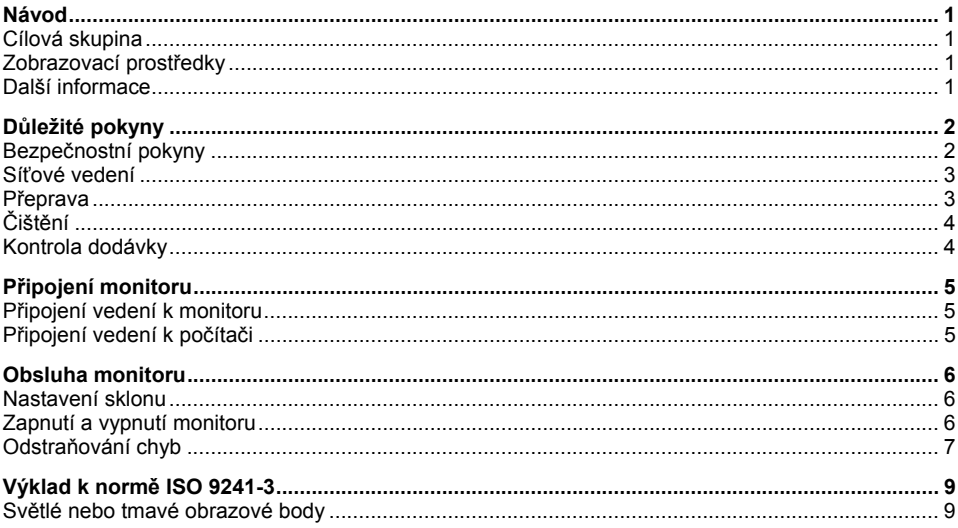

# <span id="page-4-0"></span>**Návod**

V této příručce najdete důležité informace, které potřebujete pro uvedení vašeho LCD displeje do provozu.

LCD monitor je ovládán prostřednictvím PC. Za nastavení režimů (rozlišení obnovovacího kmitočtu obrazu) odpovídá grafická karta popř. příslušný software ovladačů.

Když uvádíte monitor poprvé do provozu, měli byste indikaci na displeji optimálně přizpůsobit použité grafické kartě a vašim potřebám.

### **Cílová skupina**

Pro provádění popsaných prací nemusíte být žádný "odborník". Dbejte však bezpodmínečně na bezpečnostní pokyny uvedené v návodu k obsluze počítače a v této příručce!

Při problémech se prosím obraťte na prodejnu, ve které jste přístroj zakoupili, nebo na náš Service Desk.

### **Zobrazovací prostředky**

V této příručce jsou použity následující zobrazovací prostředky.

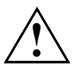

**!** označuje pokyny, při jejichž nedodržování je ohroženo vaše zdraví a funkčnost vašeho přístroje nebo bezpečnost vašich dat.

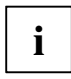

**i** | označuje dodatečné informace a rady.

označuje jeden pracovní krok, který musíte provést.

"Uvozovky" označují názvy kapitol a výrazy, které mají být zdůrazněny.

*Toto písmo* označuje názvy souborů a položky menu.

Toto písmo představuje výstupy na obrazovku.

### **Další informace**

Jak nastavit rozlišení obrazu a obnovovací kmitočet obrazu se dozvíte z dokumentace k vaší grafické kartě resp. příslušného softwaru ovladače.

# <span id="page-5-1"></span><span id="page-5-0"></span>**Důležité pokyny**

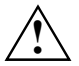

**!** V této kapitole naleznete bezpečnostní pokyny, kterých musíte při zacházení s monitorem bezpodmínečně dbát.

### **Bezpečnostní pokyny**

Tento přístroj odpovídá příslušným bezpečnostním ustanovením pro zařízení výpočetní techniky, včetně elektrických kancelářských strojů pro nasazení v kancelářském prostředí. Pokud máte dotazy, jestli můžete přístroj postavit v určitém prostředí, obraťte se prosím na prodejnu, kde jste přístroj zakoupili nebo na náš Service Desk.

- Povrch displeje LCD monitoru je citlivý na tlak a poškrábání. Zacházejte proto s povrchem displeje opatrně, abyste zabránili trvalým škodám (Newtonovy kruhy, poškrábání).
- Je-li přístroj přenesen z chladného prostředí do provozní místnosti, může dojít k rozehřátí. Před uvedením přístroje do provozu počkejte, až dojde k přizpůsobení jeho teploty teplotě prostředí a přístroj bude absolutně suchý.
- Aby bylo zaručeno dostatečné větrání, musíte bezpodmínečně udržovat otvory monitoru volné pro přívod a výstup vzduchu.
- Monitor se automaticky nastaví na síťové napětí v rozsahu od 100 V do 240 V. Přesvědčete se, že místní síťové napětí není nižší ani vyšší než tento rozsah.
- Zajistěte, aby zásuvka u monitoru nebo zásuvka s ochranným kontaktem domovní instalace byla volně přístupná.
- Zapínač/vypínač neodpojuje přístroj od síťového napětí. K úplnému oddělení od síťového napětí musíte vytáhnout síťovou zástrčku.
- Monitor je vybaven síťovým vedením testovaným ohledně bezpečnosti.
- Vodiče pokládejte tak, aby nebyly zdrojem ohrožení (nebezpečí zakopnutí) a nedošlo k jejich poškození. Při připojování přístroje dbejte na příslušné pokyny v kapitole "Př[ipojení monitoru](#page-8-1)".
- Když používáte jiné vedení dat než to, které bylo původně přiloženo, dbejte na to, aby bylo vedení dostatečně stíněné. Shoda s CE a optimální kvalita obrazu jsou zaručeny jen při použití přiloženého vedení dat.
- Během bouřky nesmíte linky pro přenos dat připojovat ani odpojovat.
- Dbejte na to, aby se do vnitřku přístroje nedostaly žádné předměty (např. řetízky, kancelářské sponky atd.) nebo kapaliny (nebezpečí úderu elektrickým proudem, zkrat).
- Počítač není vodotěsný! Nikdy počítač neponořujte do vody a chraňte jej před postříkáním vodou (déšť, mořská voda).
- V nouzových případech (např. při poškození skříně, ovládacích prvků nebo síťového vedení, když dovnitř vnikne tekutina nebo cizí tělesa) přístroj ihned vypněte, vytáhněte síťovou zástrčku a informujte prodejnu, ve které jste přístroj zakoupili nebo náš Service Desk.
- <span id="page-6-0"></span>● Monitor je nutné likvidovat podle místních předpisů o likvidaci speciálního odpadu. Osvětlení pozadí displeje obsahuje rtuť. Při manipulaci a likvidaci je třeba dodržovat bezpečnostní předpisy platné pro zářivky.
- Opravy přístroje smějí být prováděny pouze autorizovaným kvalifikovaným personálem. Vlivem neoprávněného otevření a neodborně provedenými opravami může dojít vážnému ohrožení uživatele (úraz elektrickým proudem, nebezpečí požáru).
- Používejte spořič obrazovky s pohybujícími se obrázky a aktivujte power-management pro váš monitor, aby nedošlo k "vypálení" nepohybujících se obrazů.
- Monitor smí být provozován pouze ve formátu na šířku (0° modus landscape). Otáčení při montáži otočného ramene nebo nástěnného držáku je nepřípustné.
- Uchovávejte tuto příručku společně se zařízením. Pokud počítač předáváte dalším osobám předejte jim prosím také tuto příručku.
- Doporučujeme umístit zařízení na neklouzavý a odolný podklad. Při rozmanitosti povrchů a laků používaných u nábytku není možné vyloučit, že nožky přístroje poškodí dotykové plochy.

#### **Síťové vedení**

Používejte přiložené vedení, aby byl zajištěn bezpečný provoz. Pokud je nutné vyměnit původní přiložené vedení, je bezpodmínečně nutné dodržovat tyto směrnice.

- Zástrčka a zdířka síťového vedení smusí odpovídat předpisům IEC60320/CEE-22.
- Vedení musí odpovídat ustanovením VDE resp. HAR. Znak VDE resp. znak HAR je na vnějsím krytu kabelu.
- Pro přístroje, které jsou umístěny na psacích stolech, na stolech atd., je dovoleno použití provedení síťového vedení SVT popř. SJT.
- Při výběru vedení dbejte na jmenovitý proud potřebný pro přístroj.
- Pokud je to nutné, nahraďte původní síťový kabel, který patřil k dodávce, 3pólovým síťovým kabelem s ochranným kontaktem, běžným ve vaší zemi.

### **Přeprava**

- Přepravujte monitor opatrně a jen v originálním balení nebo v jiném vhodném balení, které poskytuje ochranu před nárazem.
- LCD monitor nesmí v žádném případě spadnout na zem (nebezpečí rozbití skla).

## <span id="page-7-0"></span>**Čištění**

- Před čištěním monitoru vytáhněte síťovou zástrčku ze zásuvky.
- Vnitřní prostor skříně smí čistit jen servisní technik.
- K čištění nepoužívejte čisticí prášky ani čisticí prostředky obsahující rozpouštědla.
- Nenechte do vnitřku přístroje vniknout žádnou tekutinu.
- Dbeite na to, aby větrací otvory monitoru zůstaly volné.
- Čistěte povrch LCD displeje, který je citlivý na tlak a poškrábání, jen měkkým, mírně navlhčeným hadříkem.

K čištění povrchu pláště LCD monitoru postačuje suchý hadřík. Při silném znečištění se může používat vlhjý hadřík, ponořený do vody s mycím prostředkem a dobře vyždímaný.

### **Kontrola dodávky**

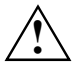

**!** Povrch displeje LCD monitoru je citlivý na tlak a poškrábání. Proto se prosím dotýkejte přístroje zásadně jen na skříni.

- ► Vybalte všechny díly.
- Zkontrolujte obsah balení z hlediska viditelného poškození při přepravě.
- ► Zkontrolujte, zda dodávka souhlasí s údaji na dodacím listu. K úplné dodávce LCD monitoru patří:
	- monitor
	- datový kabel
	- síťové vedení
	- záruční knížka
	- tato příručka "První kroky"

Zjistíte-li poškození způsobená přepravou nebo nesouhlasí-li obsah balení s dodacím listem, informujte neprodleně Vaši prodejnu!

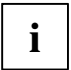

**i** Doporučujeme vám, abyste originální obal přístroje nezahazovali. Uschovejte originální obal pro případnou přepravu. obal pro případnou přepravu.

## <span id="page-8-1"></span><span id="page-8-0"></span>**Připojení monitoru**

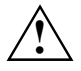

**A Solejte na bezpečnostní pokyny uvedené v kapitole "Dů[ležité pokyny](#page-5-1)".**<br>Shoda s CE a optimální kvalita obrazu jsou zaručeny jen při použití přiloženého vedení dat.

Otvory pro přívodní a odpadní vzduch nesmějí být zakryté! Síťová zástrčka počítače musí být vytažená!

► Přesvědčete se, že je monitor i počítač vypnutý.

### **Připojení vedení k monitoru**

- ► Pokud není datový kabel pevně spojený s obrazovkou, zasuňte zástrčku datového kabelu do připojovací zdířky D-SUB monitoru a zajistěte konektor utažením pojistných šroubů.
- Zasuňte dodané síťové vedení do připojovací síťové zásuvky monitoru.

### **Připojení vedení k počítači**

Informace o přípojích a rozhraních počítače najdete v návodu k obsluze vašeho počítače.

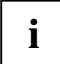

**i** Když má váš počítač dvě přípojky pro monitor (řadič obrazovky "onboard" a samostatná<br>
grafická karta), je obecně přípoj monitoru aktivní grafické karty aktivní. grafická karta), je obecně přípoj monitoru aktivní grafické karty aktivní.

- ► Zasuňte vedení dat do (aktivního) přípoje monitoru počítače a zajistěte konektor utažením pojistných šroubů.
- ► Zasuňte zástrčku přiloženého síťového vedení do správně uzemněné zásuvky s uzemněným kontaktem a dbejte na bezpečné spojení.
- Zasuňte síťovou zástrčku počítače do řádně uzemněné zásuvky s ochranným kontaktem.

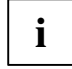

**i** Když uvádíte monitor poprvé do provozu, měli byste instalovat vhodné ovladače grafiky<br>pro vaše uživatelské programy. Informace k tomu najdete v dokumentaci vaší grafické karty popř. v příslušném softwaru ovladačů.

### <span id="page-9-0"></span>**Obsluha monitoru**

**i**

Při instalaci monitorů s lesklým povrchem dbejte na to, že lesklý povrch může být příčinou rušivých odlesků okolních zdrojů světla a jasných povrchů.

#### **Nastavení sklonu**

Monitor smí být nakláněn ze své svislé polohy směrem dopředu a dozadu.

► Uchopte monitor oběma rukama za pravý a levý okraj pláště a pohybujte jím požadovaným směrem.

### **Zapnutí a vypnutí monitoru**

Pro zapínání a vypínání monitoru slouží zapínač/vypínač.

Indikace sítě svítí zeleně nebo modře, pokud je monitor a počítač zapnutý. Indikace sítě svítí oranžově, když monitor nedostává žádný videosignál popř. když je v režimu úspory energie. Indikace sítě zhasne, když je monitor vypnutý.

Dbejte prosím při zapínání počítačového systému na toto pořadí zapínání:

- Zapněte nejdříve zapínačem/vypínačem LCD monitor.
- ► Zapněte potom počítač.

### <span id="page-10-0"></span>**Odstraňování chyb**

Když se vyskytne chyba, zkontrolujte nejdříve níže uvedené body. Pokud se tím chybný obraz ještě neodstranil, měl by se monitor podle možnosti vyzkoušet na jiném počítači.

Když tento problém nemůžete vyřešit, obraťte se prosím na náš Service Desk.

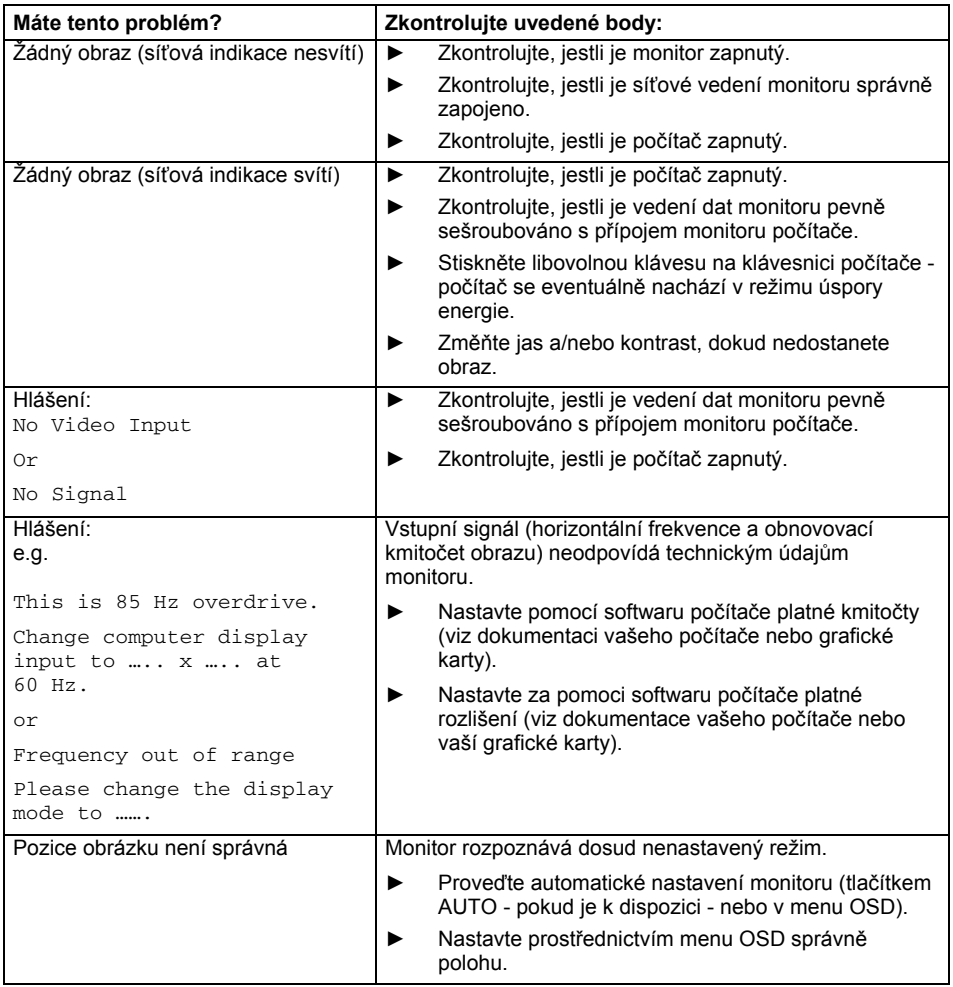

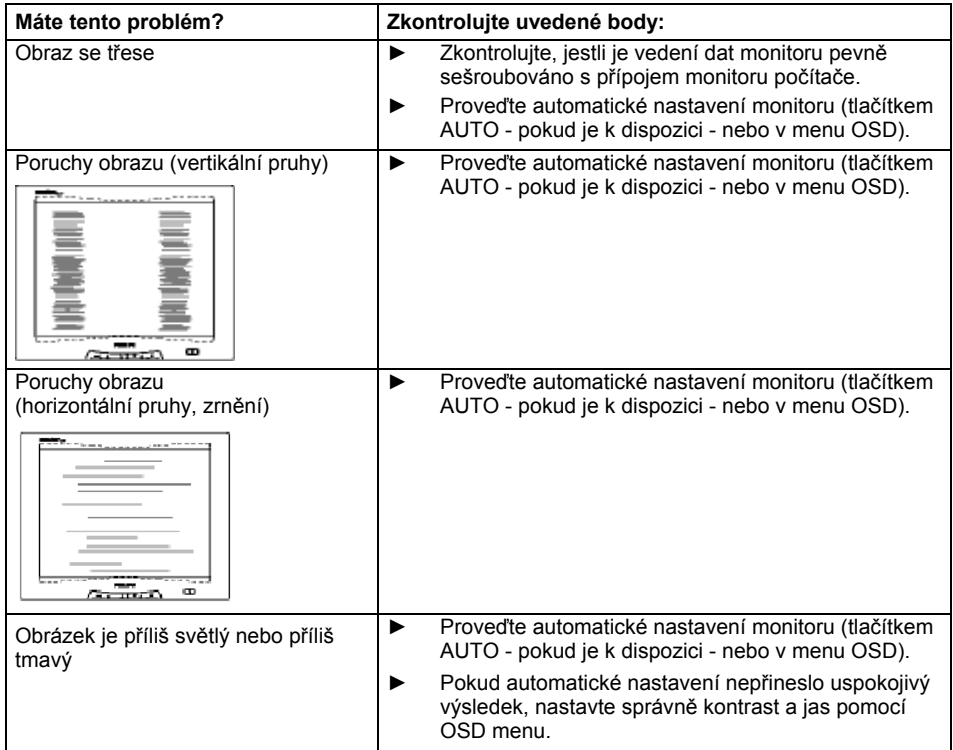

# <span id="page-12-0"></span>**Výklad k normě ISO 9241-3**

### **Světlé nebo tmavé obrazové body**

Při dnešním stavu výrobní techniky není možné zaručit zcela bezchybné zobrazení na obrazovce. V závislosti na celkovém počtu pixelů (rozlišení) se může objevit několik málo stále světlých nebo tmavých pixelů (prvků obrazu) nebo subpixelů (bodů obrazu).

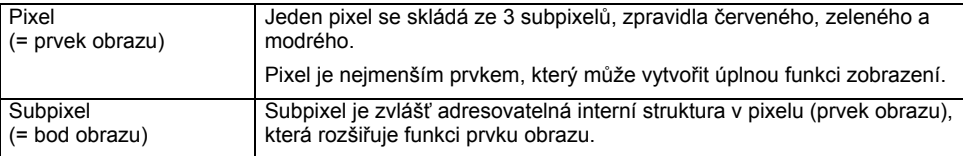

Maximálně přípustný počet takovýchto vadných pixelů stanovuje mezinárodní norma ISO 9241-3.

LCD monitory od firmy Fujitsu splňují podle normy ISO 9241-3 u nižších rozlišení třídu II a u rozlišení 1680 x 1050 (1764000 pixelů) a vyšších třídu I.

#### Příklady:

Plochá 17" obrazovka s rozlišením 1280 x 1024 má 1280 x 1024 = 1310720 pixelů. Každý pixel se skládá ze tří subpixelů (červeného, zeleného a modrého), takže celkový počet subpixelů je zhruba 3,9 milionů. Podle ISO 9241-3 (třídy II) smí být vadné maximálně 3 světlé a 3 tmavé pixely a dodatečně 7 světlých nebo 13 tmavých subpixelů a nebo v odpovídajícím smíšeném poměru (1 světlý subpixel platí za 2 tmavé subpixely).

Plochá 17" obrazovka s rozlišením 1920 x 1080 má 1920 x 1080 = 2073600 pixelů. Každý pixel se skládá ze tří subpixelů (červeného, zeleného a modrého), takže celkový počet subpixelů je zhruba 6,9 milionů. Podle ISO 9241-3 (třídy I) smí být vadné maximálně 2 světlé a 2 tmavé pixely a dodatečně 5 světlých nebo 10 tmavých subpixelů a nebo v odpovídajícím smíšeném poměru (1 světlý subpixel platí za 2 tmavé subpixely).

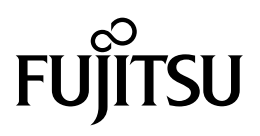

**Copyright**  Fujitsu Technology Solutions 2012/02

**Published by**  Fujitsu Technology Solutions GmbH Mies-van-der-Rohe-Straße 8

80807 München, Germany **Contact** 

<http://ts.fujitsu.com/support>

All rights reserved, including intellectual property rights. Technical data subject to modifications and delivery subject to availability. Any liability that the data and illustrations are complete, actual or correct is excluded. Designations may be trademarks and/or copyrights of the respective manufacturer, the use of which by third parties for their own purposes may infringe the rights of such owner. For further information see "http://ts.fujitsu.com/terms\_of\_use.html"

Fujitsu Technology Solutions Order No.: A26361-K333-Z120-1-2D19, Edition 2